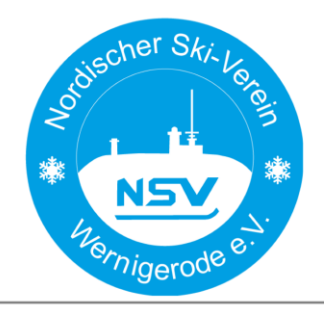

www.nsv-wernigerode.de

Wir nutzen die Vereinsapp "Klubraum", die für Android, IOS, Windows sowie als Webapplikation zur Verfügung steht. Sinnvoll ist die Verwendung der App, da bei entsprechender Einstellung Push-Nachrichten über Neuigkeiten informieren und ein manueller Abruf wie z. B. bei Mailkonten entfällt. Per Nachricht auf dem Handy kann also über Änderungen im Training oder an neue Konversationen erinnert werden.

### **KLUBRAUM HK**

Wir nutzen die Vereinsapp "Klubraum" für zwei wesentliche Punkte:

- **1. Kommunikation (themenbezogene Konversation)**
- **2. Trainingsplanung, Vereinsaktivitäten und Wettkampfanmeldung (Kalenderfunktion)**

### Inhaltsverzeichnis

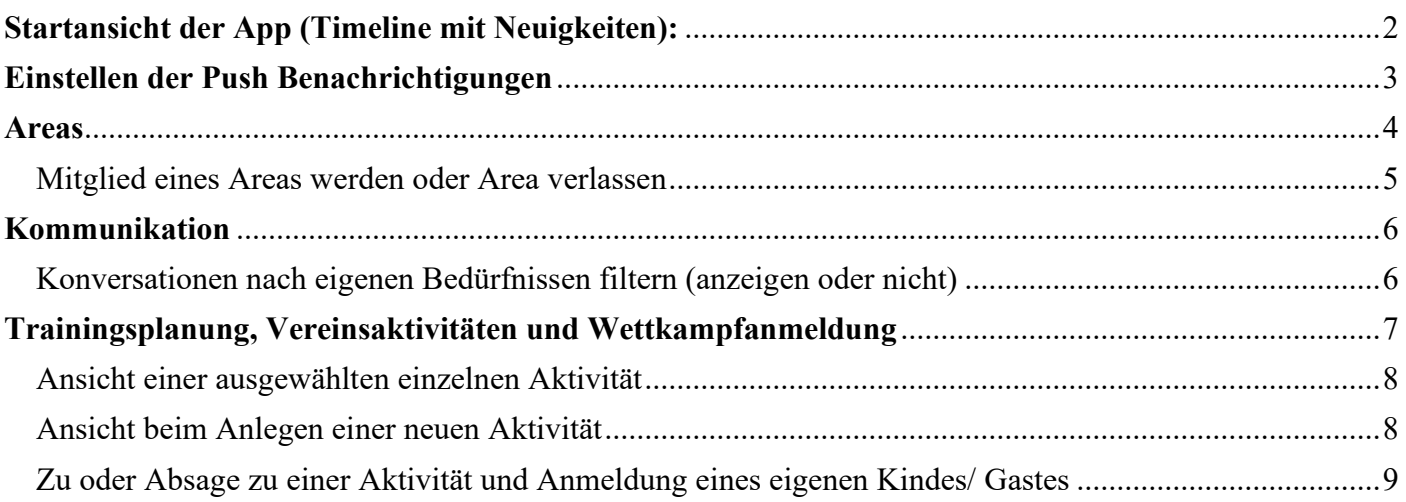

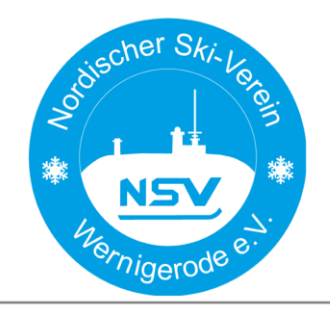

Nordischer Ski Verein Wernigerode

### <span id="page-1-0"></span>Startansicht der App (Timeline mit Neuigkeiten):

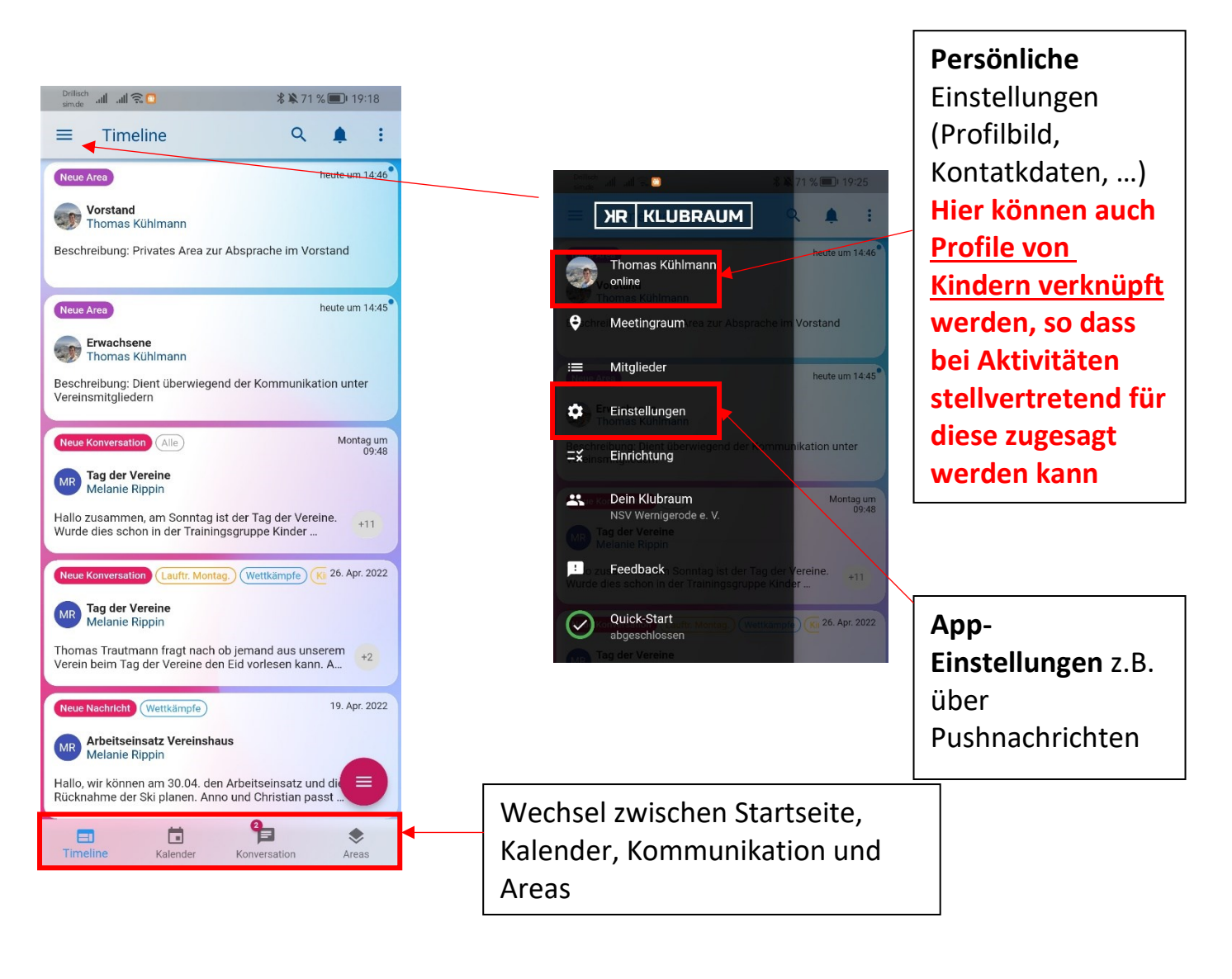

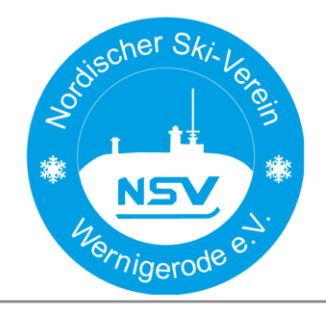

www.nsv-wernigerode.de

### <span id="page-2-0"></span>Einstellen der Push Benachrichtigungen

Die App macht nur Sinn, wenn bei Änderungen oder Neuigkeiten auch Nachrichten auf dem Handy erscheinen, ohne die App vorab zu starten (Push Nachrichten).

Zur Einstellung, bei welchen Neuigkeiten das geschieht zuerst in die App-Einstellungen wechseln (siehe Seite 2). Bitte auch Berechtigungen der App in den Smartphoneeinstellungen prüfen!

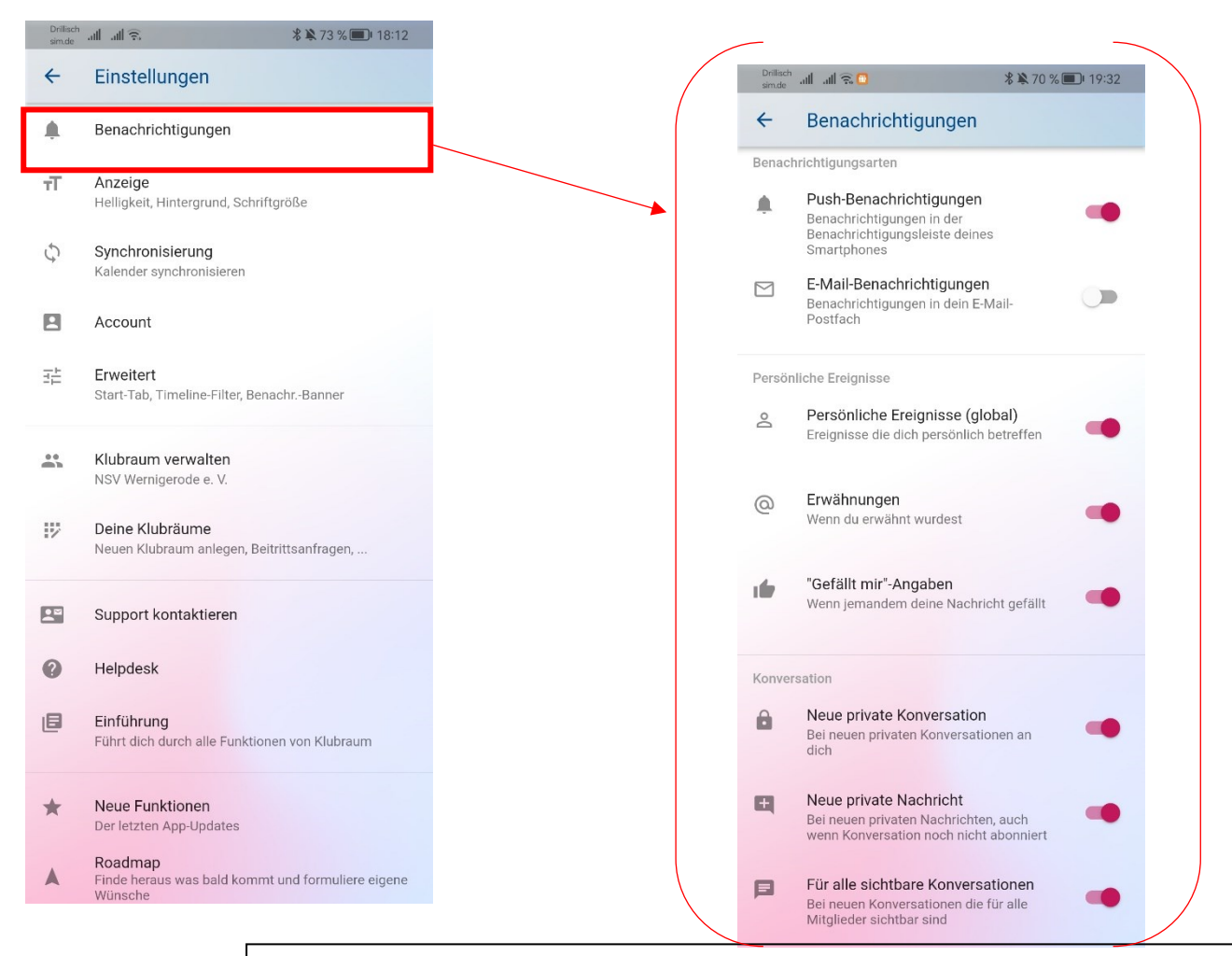

Hier können individuelle Einstellungen über Push Nachrichten getroffen werden. Evtl. müssen in der Einstellung des Handys Berechtigungen für Push-Nachrichten für die App aktiviert werden!

**Empfehlung**:

- **Globale Einstellung: Benachrichtigung aktiv**
- **Benachrichtigungsarten: Push-Nachrichten aktivieren und E-Mail Benachrichtigungen deaktivieren.**

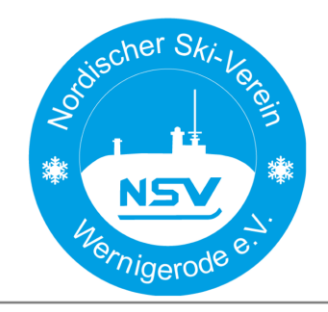

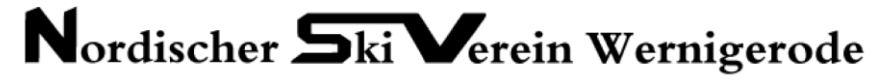

### <span id="page-3-0"></span>Areas

Die App ist in so genannte Areas untergliedert, so dass **für jedes Mitglied relevante Informationen, die angezeigt werden sollen in einem ersten Schritt über die Mitgliedschaft in einem Area ausgewählt werden können.** Die Mitgliedschaft in einem Area ist jederzeit an- und abwählbar.

Die Areas sind:

**Erwachsene** – diese dient der reinen Kommunikation von Mitgliedern untereinander, vorstellbar für Kommunikation zum Materialaustausch, Anfragen an den Vorstand, individuelle Absprachen.

**Kinder/ Jugendliche** – diese dient der Kommunikation, An- und Abmeldung zum angebotenen Training. Dort finden sich alle Trainingsangebote für Kinder und Jugendliche, Infos wie Treffpunkt oder benötigte Materialien und auch kurzfristige Änderungen

**Lauftreff Montagssport** – diese dient der Kommunikation, An- und Abmeldung zum angebotenen Training im Erwachsenenbereich. Infos wie Treffpunkt oder benötigte Materialien und auch kurzfristige Änderungen. Hier sollen und können auch Fahrgemeinschaften im Wintertraining abgesprochen werden.

**Wettkämpfe** – hier muss sich für Wettkämpe angemeldet werden, für die der Verein gesammelt meldet und entsprechend auch die Startgebühren übernimmt. **Bitte den Anmeldeschluss beachten**. Außerdem können Fragen gestellt, Fahrgemeinschaften abgesprochen und Aufgaben verteilt werden. Die Ausschreibungen etc. sind in der Aktivität verlinkt.

**Vorstand** – privates Area für die Arbeit des Vorstandes

**Auf Wunsch können jederzeit weitere Areas hinzugefügt werden – hierzu die Admins (Vorstandsmitglieder) ansprechen.**

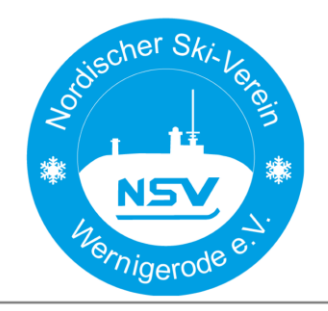

www.nsv-wernigerode.de

#### <span id="page-4-0"></span>Mitglied eines Areas werden oder Area verlassen

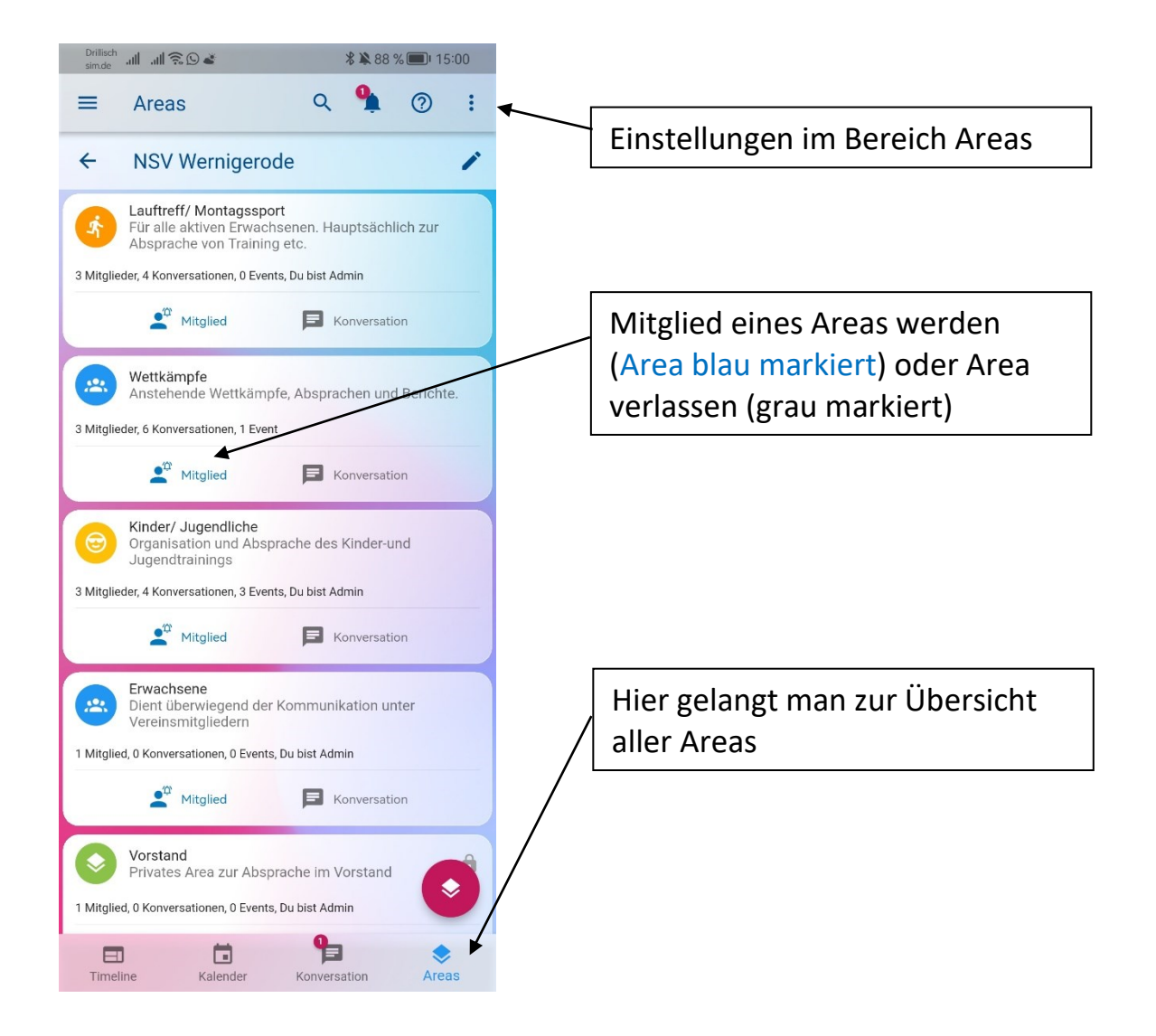

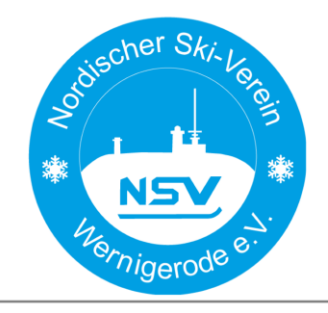

www.nsv-wernigerode.de

### <span id="page-5-0"></span>Kommunikation

Die App erlaubt die einfache Kommunikation mit allen oder einzelnen Vereinsmitgliedern in einzelnen Areas oder vereinsübergreifend. Die Konversationen sind dabei auf Themen bzw. Aktivitäten bezogen. Die Anzeige der Konversationen kann gefiltert werden. Die Einstellung, ob bei Konversationen Push Nachrichten erhalten werden sollen können individuell eingestellt werden.

### <span id="page-5-1"></span>Konversationen nach eigenen Bedürfnissen filtern (anzeigen oder nicht)

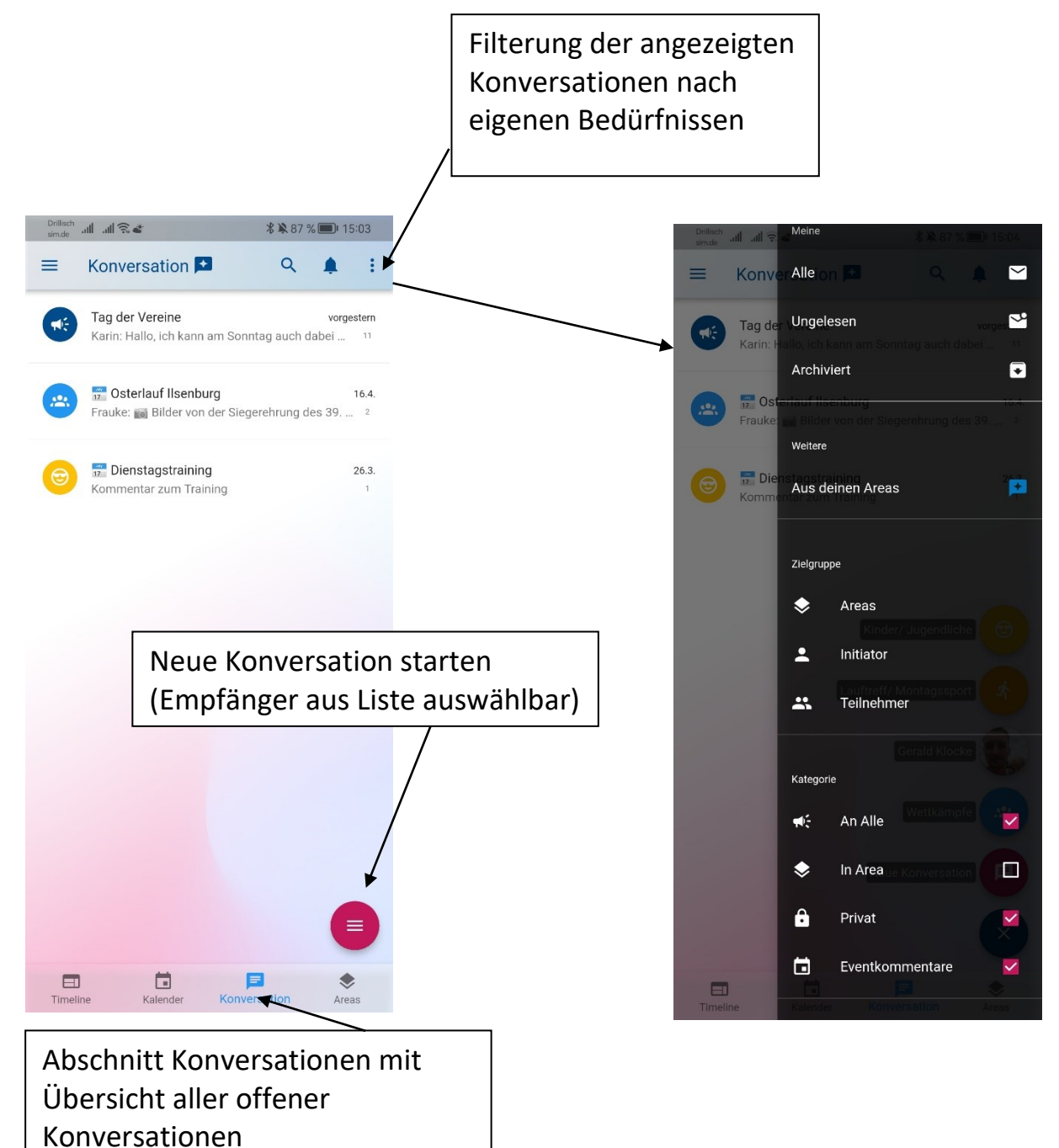

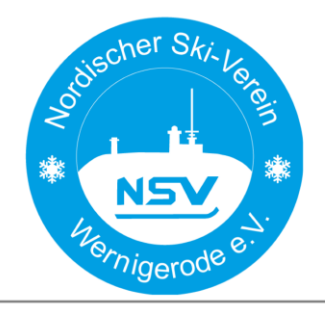

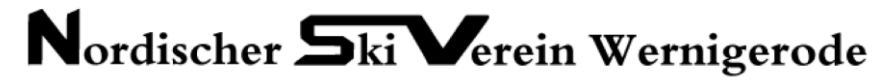

## <span id="page-6-0"></span>Trainingsplanung, Vereinsaktivitäten und Wettkampfanmeldung

Die App erlaubt mit der Kalenderfunktion eine einfache und übersichtliche Darstellung von Trainingsterminen sowie Wettkämpfen und Vereinsaktivitäten mit Funktionen wie Zu/Absage und Fahrgemeinschaften sowie aktivitätenbezogener Konversation. Die Anmeldung für die Wettkämpfe erfolgt über die Zusage in der App, bitte dazu den Meldeschluss beachten. Streckenlängen können in der zugehörigen Konversation mitgeteilt werden. Jede Person im Verein kann Aktivitäten erstellen, ob geplante Wanderungen, Skitouren oder empfehlenswerte Wettkämpfe, wir haben im Verein die gleichen Interessen und können uns hier besser vernetzen.

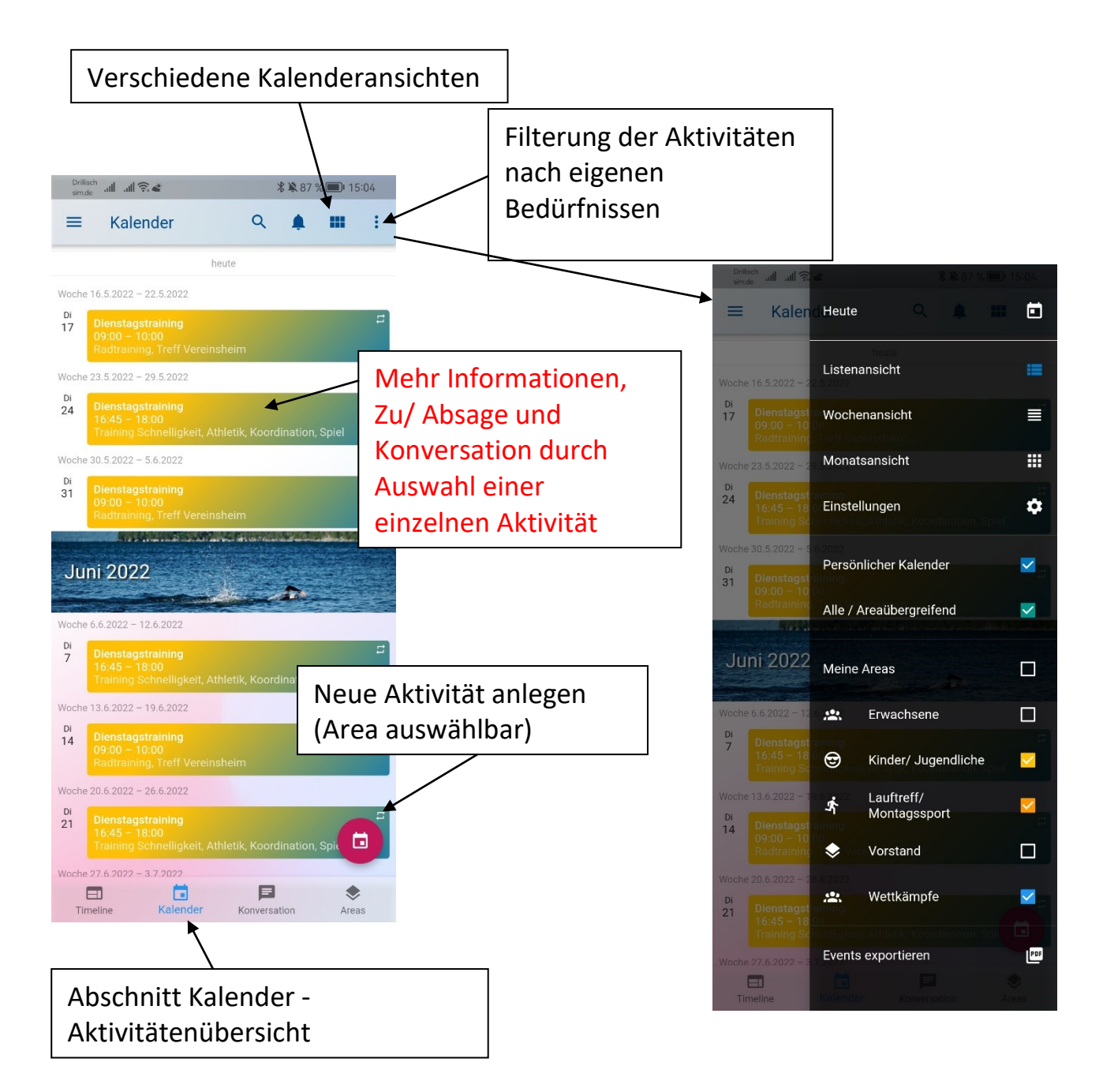

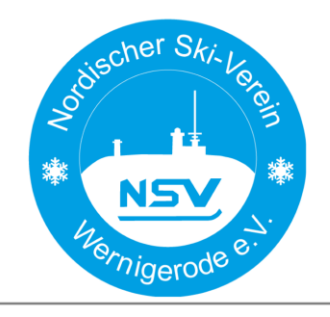

www.nsv-wernigerode.de

#### <span id="page-7-0"></span>Ansicht einer ausgewählten einzelnen Aktivität

#### <span id="page-7-1"></span>Ansicht beim Anlegen einer neuen Aktivität

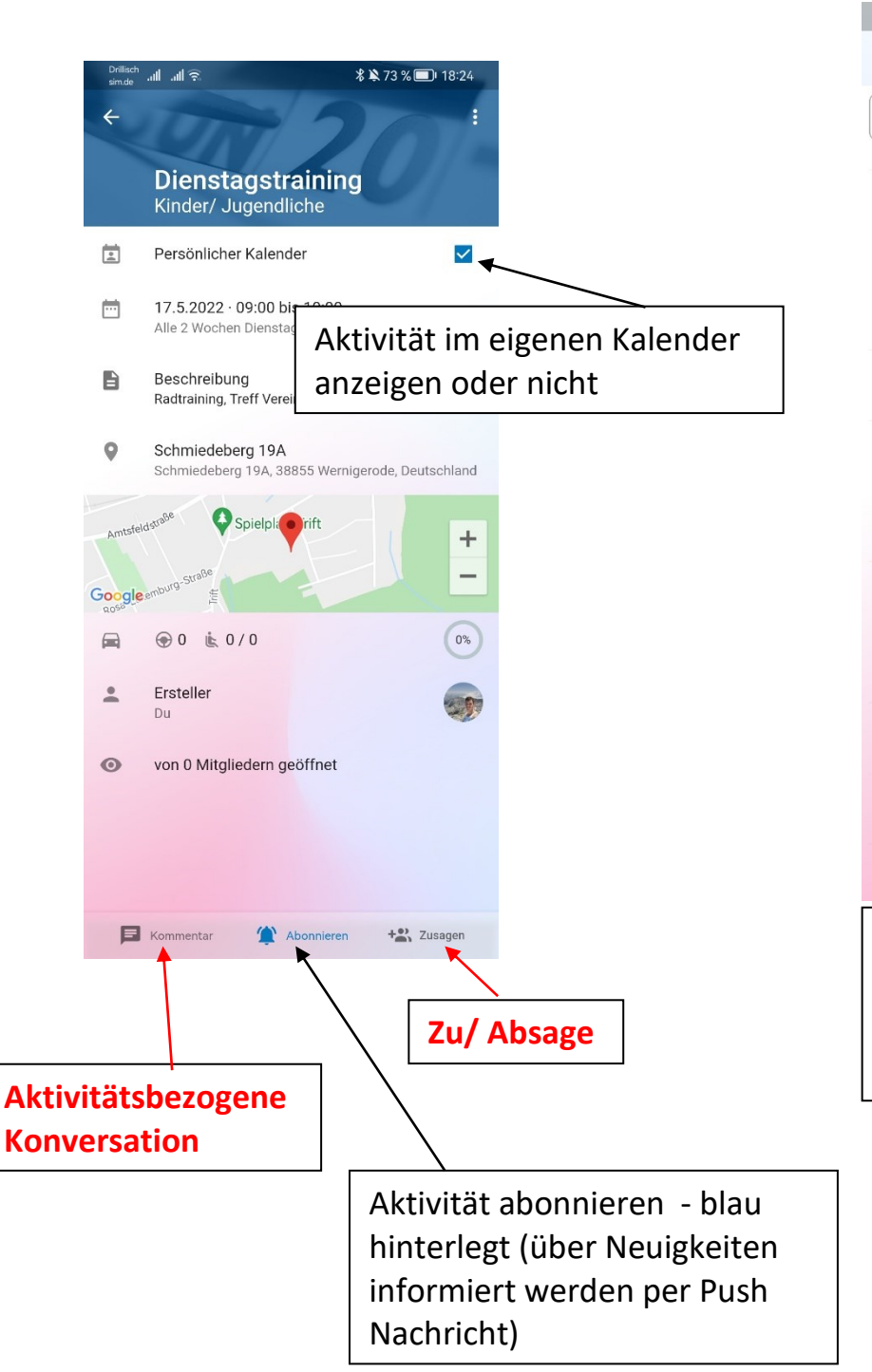

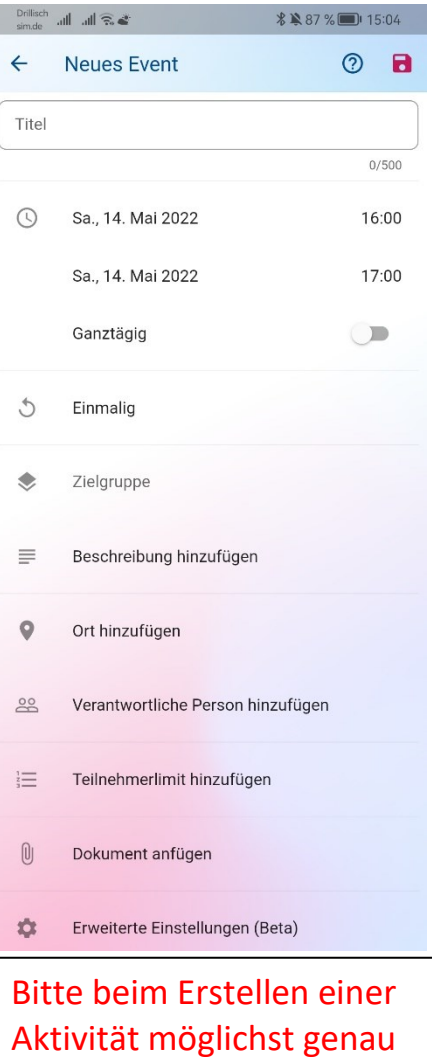

alle Daten angeben und Zielgruppe (Area) wählen.

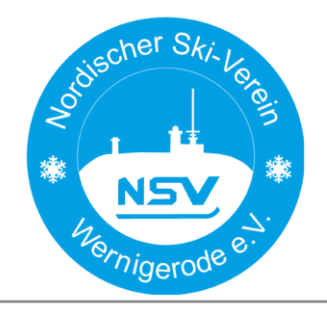

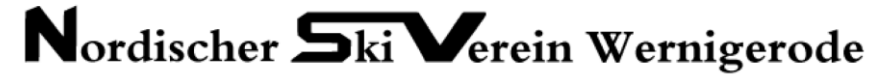

#### <span id="page-8-0"></span>Zu oder Absage zu einer Aktivität und Anmeldung eines eigenen Kindes/ Gastes

bei Auswahl der Schaltfläche "Zusage" öffnet sich ein neues Fenster. In diesem erfolgt die Zu-/ oder Absage. Bei Anwahl des Profilbildes können eigene Kinder sowie "Gäste" angemeldet werden.

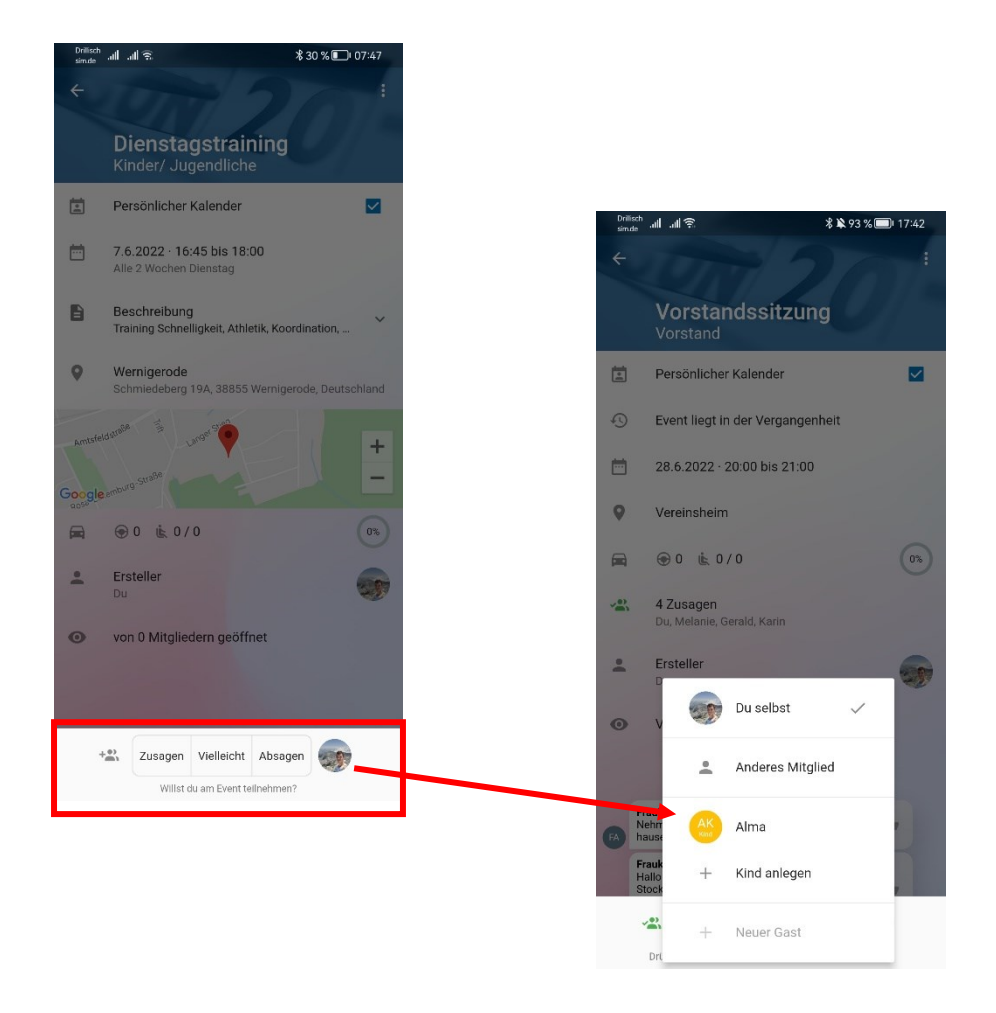

Weitere Hilfe und häufige Fragen: [https://klubraum.com/faq/.](https://klubraum.com/faq/)

**Fragt bei Schwierigkeiten gern den Vorstand oder versucht eine neue Konversation in der App!**